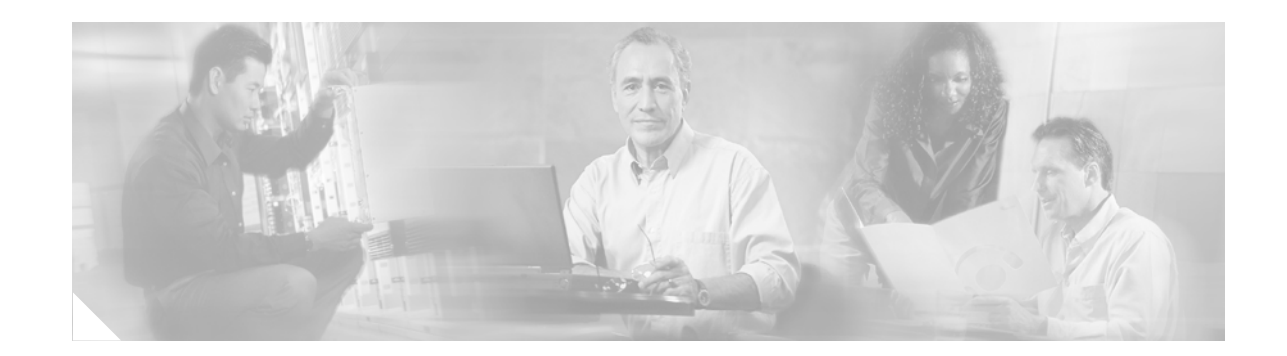

# **Configuring CRS-1 Series Virtual Interfaces**

A virtual interface is defined as representing a logical packet switching entity within the Cisco CRS-1 Series router. Virtual Interfaces have a global scope and do not have an associated location. The Cisco IOS-XR software uses the *r/s/m/p* notation for identifying physical interfaces, but virtual interfaces have instead a globally unique numerical ID after their names—for example, Loopback 0 Loopback 1... Loopback 99999. The ID is unique per virtual interface type to make the entire name string unique such that you can have both Loopback 0 and Null 0.

Virtual interfaces currently have their control plane presence on the active RP. The configuration and control plane is mirrored onto the standby RP, and in the event of a failover, the virtual interfaces will move to the ex-standby, which then becomes the newly active RP.

In future releases of the Cisco CRS-1 Series, virtual interfaces will be distributed across other RPs, but this is not yet supported.

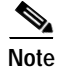

**Note** Subinterfaces can be physical or virtual, depending on their parent interface.

CRS-1 Series supports the following virtual interface types:

- **•** Loopback 0—Virtual interfaces that provide a consistent interface/IP address pair used by routing protocols to advertise as the IP address for the router on which they are running.
- **•** Null 0—Packets routed to a null interface are dropped.
- **•** Tunnel-TE—Tunnel interfaces permit encapsulating packets of one protocol inside a different protocol.

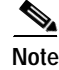

**Note** Tunnels do not have a one-to-one line card association.

## **Contents**

This chapter includes the following sections:

- **•** ["Virtual Interface Naming Convention" section on page 62](#page-1-0)
- **•** ["Active and Standby RPs and Virtual Interface Configuration" section on page 62](#page-1-1)
- **•** ["Configuring CRS-1 Series Loopback Interfaces" section on page 62](#page-1-2)
- **•** ["Configuring CRS-1 Series Null Interfaces" section on page 64](#page-3-0)
- **•** ["Tunnel Interfaces Overview" section on page 66](#page-5-0)

- **•** ["Configuring CRS-1 Series MPLE-TE Tunnels" section on page 67](#page-6-0)
- **•** ["Implementing CRS-1 Series MPLS Traffic Engineering" section on page 71](#page-10-0)

# <span id="page-1-0"></span>**Virtual Interface Naming Convention**

Virtual interface names never use the physical interface naming notation *r/s/m/p* for identifying an interface's rack/slot/module/port because they are not tied to any physical location.

Virtual interfaces use a globally unique numerical identifier (per virtual interface type).

Examples of naming notation for virtual interfaces:

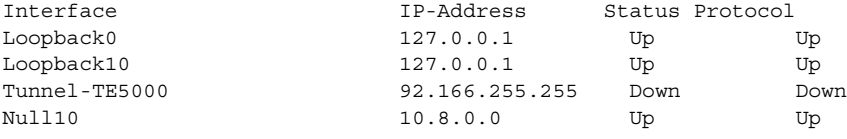

# <span id="page-1-1"></span>**Active and Standby RPs and Virtual Interface Configuration**

The standby RP is available and in a state in which it can take over the work from the active RP should that prove necessary. Conditions that necessitate the standby RP to become the active RP and assume the active RP's duties include:

- **•** Failure detection by a watchdog.
- **•** Administrative command to take over.
- **•** Removal of the active RP from the chassis.

If a second RP is not present in the chassis while the first is in operation, a second RP may be inserted and will automatically become the standby RP. The standby RP may also be removed from the chassis with no effect on the CRS-1 Series system other than loss of RP redundancy.

After failover, the virtual interfaces will all be present on the standby (now active) RP. Their state and configuration will be unchanged and there will have been no loss of forwarding (in the case of tunnels) over the interfaces during the failover. The CRS-1 Series system uses NonStop Forwarding (NSF) over tunnels through the failover of the host RP.

For more information, see the sections "Cisco CRS-1 Series Virtual Interfaces and Failover or Failback" and "Cisco CRS-1 Series Management Interfaces on the RP" in this guide.

**Note** The user does not need to configure anything in order to guarantee that the standby interface configurations are maintained.

# <span id="page-1-2"></span>**Configuring CRS-1 Series Loopback Interfaces**

You can specify a software-only interface called a loopback interface to emulate a physical interface. A loopback interface is a virtual interface that is always up and allows BGP sessions, for example, to stay up even if the outbound interface is down.

You can use the loopback interface as the termination address for OSPF or BGP sessions, or to establish a Telnet session from the CRS-1 Series system's console to its auxiliary port when all other interfaces are down. In applications where other routers or access servers attempt to reach this loopback interface, you should configure a routing protocol to distribute the subnet assigned to the loopback address.

Packets routed to the loopback interface are rerouted back to the router or access server and processed locally. IP packets routed out the loopback interface but not destined to the loopback interface are dropped. This means that the loopback interface also serves as the Null 0 interface.

### **SUMMARY STEPS**

 $\Gamma$ 

Creation of a Loopback virtual interface is shown in the following steps:

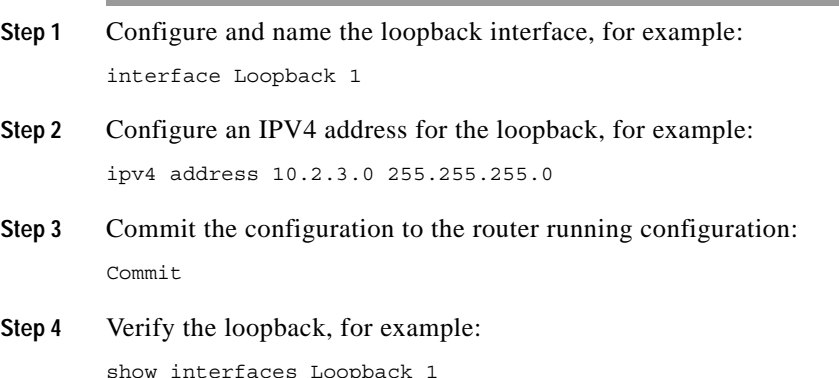

#### **DETAILED STEPS**

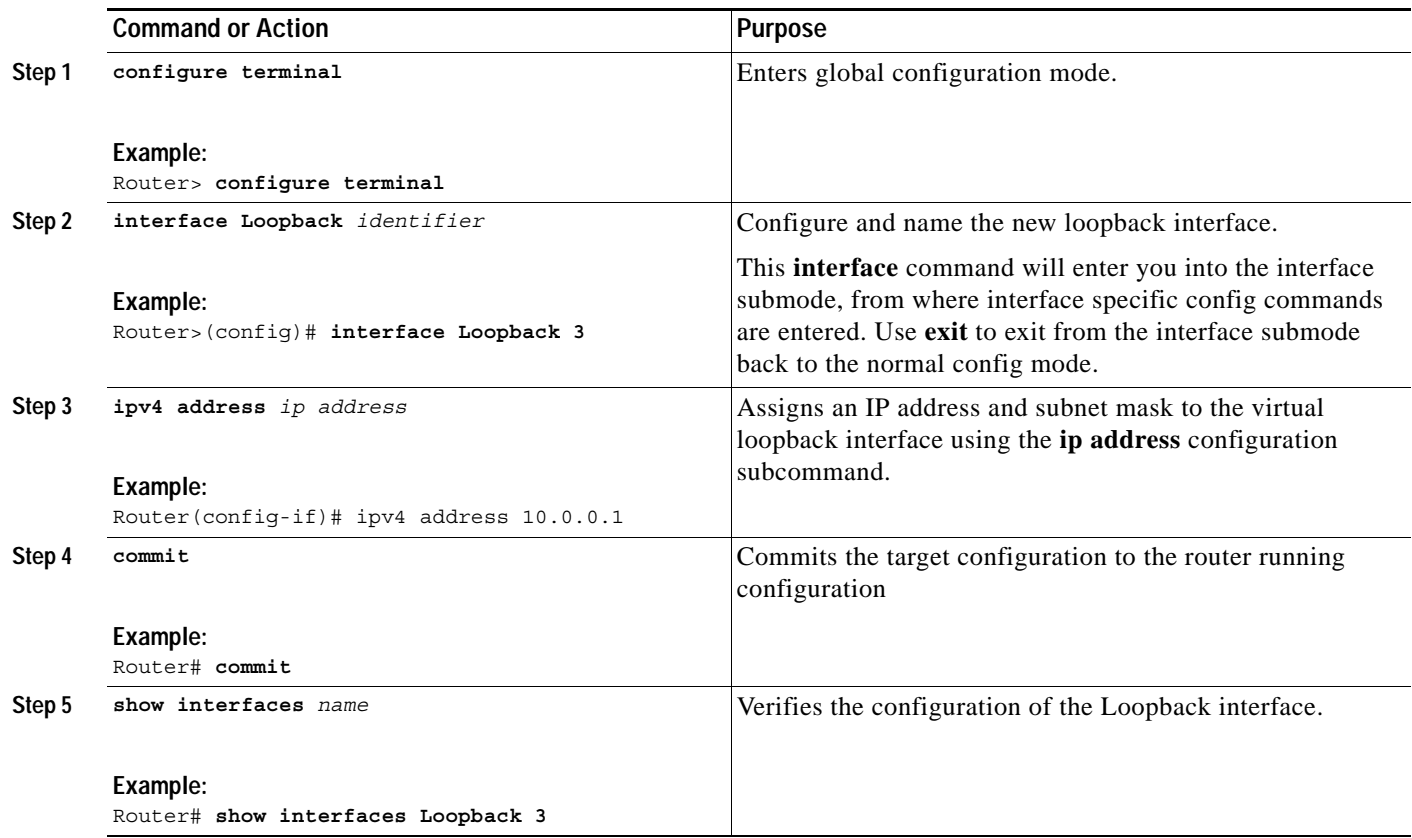

# <span id="page-3-0"></span>**Configuring CRS-1 Series Null Interfaces**

Cisco CRS-1 Series supports null interface configurations. A null interface functions similarly to the null devices available on most operating systems. This interface is always up and can never forward or receive traffic; encapsulation always fails. The null interface provides an alternative method of filtering traffic. You can avoid the overhead involved with using access lists by directing undesired network traffic to the null interface.

The only interface configuration command that you can specify for the null interface is the **ipv4 unreachables** command. With the **ipv4 unreachables** command, if the software receives a nonbroadcast packet destined for itself that uses a protocol it does not recognize, it sends an Internet Control Message Protocol (ICMP) protocol unreachable message to the source. If the software receives a datagram that it cannot deliver to its ultimate destination because it knows of no route to the destination address, it replies to the originator of that datagram with an ICMP host-unreachable message.

To use configuration commands, you must be in a user group associated with a task group that includes the proper task IDs. To use the **ipv4 unreachables** command, you must be a member of a user group associated with the network task ID. For detailed information about user groups and task IDs, refer to the *Configuring AAA Services on Cisco IOS-XR Software* module of the *Cisco IOS-XR System Security Configuration Guide*.

#### **SUMMARY STEPS**

Null 0 interface is created by default on the RP during boot, and cannot be removed. The **ipv4 unreachables** command can be configured for this interface, but most configuration is unnecessary because this interface just discards all the packets sent to it.

The Null o interface can be displayed as follows:

show interfaces Null 0

Configuration of a Null virtual interface involves the following steps:

- **Step 1** Configure and name the null interface. interface Null 0
- **Step 2** Enable the generation of IPv4 Internet Control Message Protocol (ICMP) unreachable messages by using the **ipv4 unreachables disable** command in interface configuration mode.

ipv4 unreachables disable

**Step 3** Commit the configuration to the router running configuration:

Commit

**Step 4** Verify the Null interface: show interfaces Null 0

 $\mathbf I$ 

**Note** The null interface can be used in any command that has an interface type as an argument.

ן

#### **DETAILED STEPS**

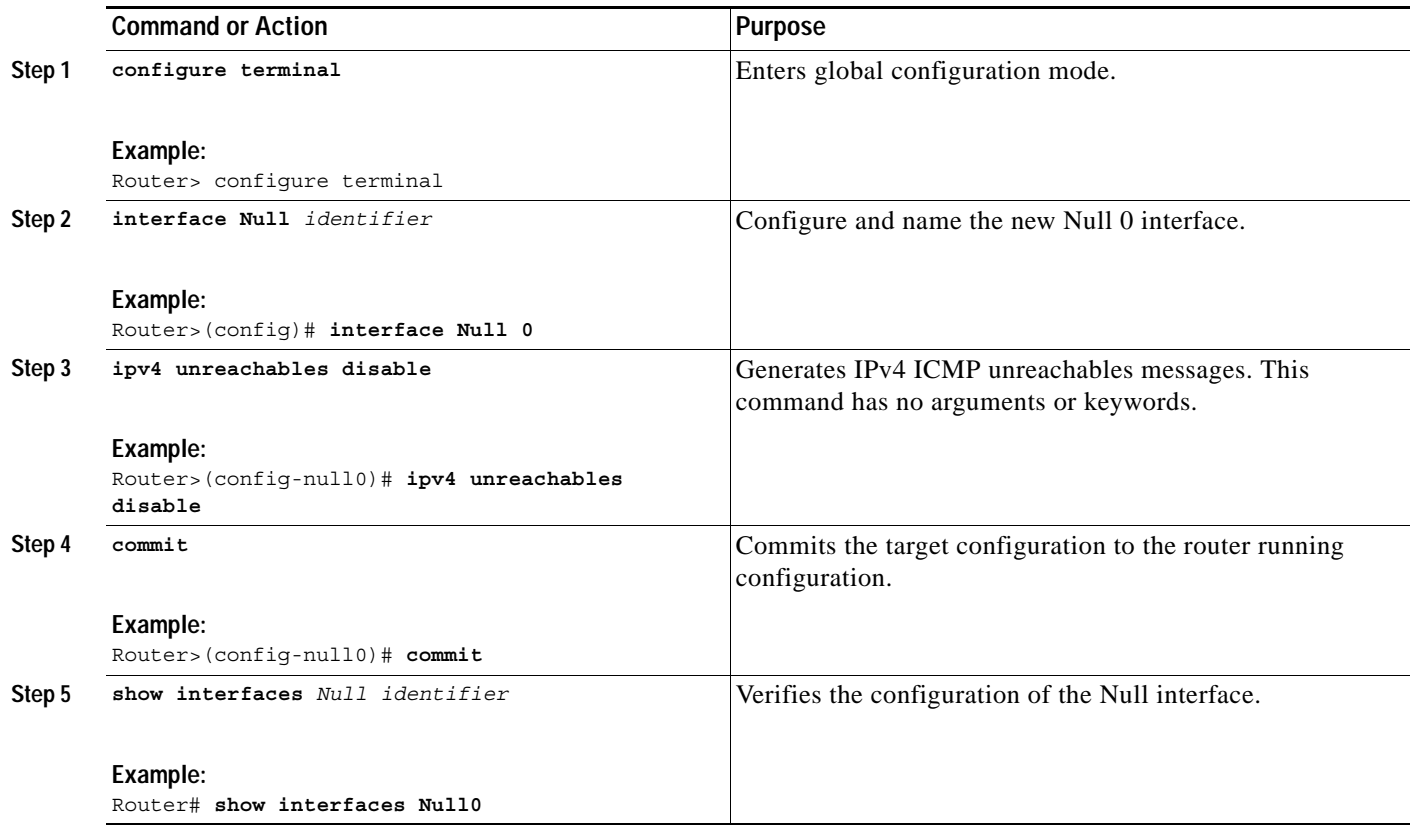

### **Example**

The following example configures a null interface for IPv4 route 10.2.0.0:

ipv4 route 10.2.0.0 255.0.0.0 null0

# <span id="page-5-0"></span>**Tunnel Interfaces Overview**

Tunneling provides a way to encapsulate arbitrary packets inside of a transport protocol. This feature is implemented as a virtual interface to provide a simple interface for configuration. The CRS-1 Series tunnel interfaces are not tied to specific "passenger" or "transport" protocols, but, rather, they represent an architecture that is designed to provide the services necessary to implement any standard point-to-point encapsulation scheme. Because tunnels are point-to-point links, you must configure a separate tunnel for each link.

There are three necessary steps in configuring a tunnel interface:

- **1.** Specify the tunnel interface—**interface tunnel-te** *number*.
- **2.** Configure the tunnel source—**tunnel source** {ip-address | type number}.
- **3.** Configure the tunnel destination—**tunnel destination** {hostname | ip-address}.

The CRS-1 Series system supports MPLS-TE for MPLS traffic-engineering in its initial release.

## **CRS-1 Series Tunnel Naming Conventions**

The new tunnel interface naming notation for CRS-1 Series MPLS-TE tunnels are:

**•** tunnel-te *nn*

where *nn* are unique identifiers.

The new CRS-1 Series tunnel naming convention employs a new method for configuring tunnels by embedding the tunnel mode in the tunnel name.

The tunnel interface name embeds the tunnel mode via the following command format:

```
Tunnel mode-substring tunnelid
```
For example:

interface tunnel-te 1000

Note that tunnel names now have different modes but can have the same tunnel id.

For example,

```
configure terminal 
   interface tunnel-te 0
   path-option 1 dynamic
```
The advantage of embedding the tunnel mode in the name is that it boosts performance in the control plane due to the removal of redundant tunnel mode commands, which in turn avoids base encapsulation replacement on each tunnel. It also allows for future distribution of tunnels across multiple RPs based on their encapsulation, which will allow the number of tunnels supported to increase much further.

All mode-specific commands are configured from the new CRS-1 Series CLI tunnel mode submode to the interface submode.

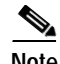

**Note** The new CRS-1 Series IOS-XR tunnel naming convention is backward compatible with the Cisco IOS method for configuring tunnels.

The following sections describe how to configure each of the CRS-1 Series tunnel types in turn.

# <span id="page-6-0"></span>**Configuring CRS-1 Series MPLE-TE Tunnels**

MPLS is a label-switching technology that creates and uses a Virtual Circuit (VC) switching function. MPLS integrates Layer 2 and Layer 3 technologies by making traditional Layer 2 features available to Layer 3.

Your network must support the following Cisco features before you can enable MPLS traffic engineering:

- **•** MPLS
- **•** IP Cisco Express Forwarding (CEF)
- Intermediate System-to-Intermediate System (IS-IS) or Open Shortest Path First (OSPF) routing protocol

With the creation of the new tunnel names (containing the encapsulation) there is no need for a tunnel mode submode when configuring TE tunnels—the commands are now available in the tunnel-te interface submode directly.

For example:

```
configure terminal 
int Tunnel?
Tunnel-GRE Tunnel-TE Tunnel-IPSec
interface tunnel-te 100
priority 6 6
 bandwidth 1000
 path-option 1 dynamic
 path-option 2 explicit name PATH2
 record-route
  tunnel destination 172.19.120.40
```
### **Differences Between Cisco IOS and Cisco IOS-XR MPLS-TE Configuration**

The following characteristics and features of MPLS Traffic Engineering (MPLS-TE) are similar on both Cisco IOS Software and Cisco IOS-XR Software:

- **•** MPLS-TE topology.
- **•** Path calculation (PCALC).
- **•** Differentiated Services Traffic Engineering (DS-TE).
- **•** Fast reroute.
- **•** Flooding.

The following characteristics and features of MPLS-TE are new in Cisco IOS-XR Software:

- New configuration modes.
- **•** Protocol-based command-line interface (CLI).
- **•** Task IDs are now implemented for a new level of system control. To configure MPLS-TE tunnels, you must be a member of a user group associated with the mpls-te task ID.

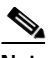

**Note** To use configuration commands, you must be in a user group associated with a task group that includes the proper task IDs. For detailed information about user groups and task IDs, refer to the *Configuring AAA Services on Cisco IOS-XR Software* module of the *Cisco IOS-XR System Security Configuration Guide*.

- **•** Router IDs are configured globally, unless they are overridden using the **mpls traffic-eng router-id** command.
- **•** New show commands to facilitate Cisco IOS-XR software operation.
- **•** While MPLS-TE tunnel functionality is similar to Cisco IOS software, Cisco IOS-XR software features a new **interface tunnel-te** command and eliminates the tunnel mode mpls traffic-eng mode.
- **•** Elimination of the mpls traffic-eng tunnels command.

## **Prerequisites**

The following prerequisites are needed to implement MPLS-TE on the Cisco CRS-1 Series router:

- **•** Installation of a full image or a composite mini-image plus an MPLS package.
- **•** IGP must be running.
- **•** To configure MPLS-TE, you must be a member of a user group associated with the mpls-te task ID set up through AAA configuration.
	- **–** For show and debug commands you need "read" privileges.
	- **–** For any action command you need "read/write" privileges.

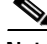

**Note** To use the configuration commands, you must be in a user group associated with a task group that includes the proper task IDs. For detailed information about user groups and task IDs, refer to the *Configuring AAA Services on Cisco IOS-XR Software* module of the *Cisco IOS-XR System Security Configuration Guide*.

## **Essential Conceptual Information**

To configure MPLS-TE, you must understand the following concepts:

- **•** MPLS Traffic Engineering
- **•** Differentiated Services
- **•** Fast Reroute
- **•** Flooding

## **MPLS Traffic Engineering**

MPLS traffic engineering on the CRS-1 Series provides the advantage of Layer 2 and Layer 3 integration without needing to configure a separate network. Traffic engineering tunnels are calculated at the link state protocol (LSP) head based on a fit between required and available resources (constraint-based routing). The Interior Gateway Protocol (IGP) automatically routes the traffic onto these LSPs.

One approach to engineering a backbone is to define a mesh of tunnels from every ingress device to every egress device. The MPLS traffic engineering path calculation and signalling modules determine the path taken by the LSPs for these tunnels, subject to resource availability and the dynamic state of the network.

The IGP, operating at an ingress device, determines which traffic should go to which egress device, and steers that traffic into the tunnel from ingress to egress. A flow from an ingress device to an egress device might be so large that it cannot fit over a single link, so it cannot be carried by a single tunnel. In this case, multiple tunnels between a given ingress and egress can be configured, and the flow is load-shared among them.

### **Differentiated Services**

MPLS Differentiated Services (diff-serv) aware Traffic Engineering (DS-TE) is an extension of the regular MPLS Traffic Engineering (TE) feature. Regular traffic engineering does not provide bandwidth guarantees to different traffic classes. A single bandwidth pool (global pool) is used in regular TE that is shared by all traffic. In order to support various classes of service (CoS), you must have the ability to provide multiple bandwidth pools. These bandwidth pools then can be treated differently based on the requirement for the traffic class using that pool.

MPLS diff-serv traffic engineering provides the ability to configure global and subpool(s) to provide reservable bandwidths on an interface basis.

When a TE tunnel is configured to use one of these bandwidth pools, available bandwidth from all configured bandwidth pools is advertised via IGP. Path calculation and admission control then takes the bandwidth pool type into consideration. RSVP is used to signal the TE tunnel with bandwidth pool requirements.

### **Fast Reroute**

Fast reroute (FRR) provides link protection to LSPs enabling the traffic carried by link-state packets (LSPs) that encounter a failed link to be rerouted around the failure. The reroute decision is controlled locally by the router connected to the failed link. The headend router on the tunnel is notified of the link failure through interior gateway protocol (IGP) or through Resource Reservation Protocol (RSVP). When it is notified of a link failure, the headend router attempts to establish a new LSP that bypasses the failure. This provides a path to reestablish links that fail, providing protection to data transfer.

FRR (link, node, or path protection) is supported over subpool tunnels the same way as for regular TE tunnels. In particular, when link protection is activated for a given link, TE tunnels eligible for FRR get redirected into the protection LSP regardless of whether they are subpool or global pool tunnels.

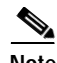

**Note** With the ability to configure FRR on a per-LSP basis, it is possible to effectively provide different levels of fast restoration to tunnels from different bandwidth pools.

### **Flooding**

Available bandwidth in all configured bandwidth pools is flooded onto the network in order to calculate accurate constraint paths when a new TE tunnel is configured. Flooding uses IGP protocol extensions and mechanisms to determine when to flood the network with bandwidth.

#### **Flooding Triggers**

TE Link Management (TE-Link) notifies IGP for both global pool and subpool available bandwidth and maximum bandwidth to flood the network in the following events:

- **•** The periodic timer expires (this does not depend on bandwidth pool type).
- **•** The tunnel origination node has out-of-date information for either available global pool or subpool bandwidth, causing tunnel admission failure at the midpoint.
- **•** Consumed bandwidth crosses user-configured thresholds. The same threshold is used for both global pool and subpool. If one bandwidth crosses the threshold, both bandwidths will be flooded.

#### **Flooding Thresholds**

Flooding frequently can burden a network because all routers must send out and process these updates. Infrequent flooding causes tunnel heads (tunnel-originating nodes) to have out-of-date information, causing tunnel admission to fail at the midpoints.

You can control the frequency of flooding by configuring a set of thresholds. When locked bandwidth (at one or more priority levels) crosses one of these thresholds, flooding is triggered.

Thresholds apply to a percentage of the maximum available bandwidth (the global pool), which is locked, and the percentage of maximum available guaranteed bandwidth (the subpool), which is locked. If, for one or more priority levels, either of these percentages crosses a threshold, flooding is triggered.

a ka

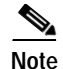

**Note** Setting up a global pool TE tunnel may cause the locked bandwidth allocated to subpool tunnels to be reduced (and hence to cross a threshold). A subpool TE tunnel setup may similarly cause the locked bandwidth for global pool TE tunnels to cross a threshold. Thus, subpool TE and global pool TE tunnels may affect each other when flooding is triggered by thresholds.

# <span id="page-10-0"></span>**Implementing CRS-1 Series MPLS Traffic Engineering**

MPLS Traffic engineering requires coordination among several global neighbor routers, creating traffic engineering tunnels, setting up forwarding across traffic engineering tunnels, setting up FRR, and creating differential service:

- **•** Building MPLS-TE Topology
- **•** Creating an MPLS-TE Tunnel
- **•** Forwarding over the MPLS-TE Tunnel

## **Building MPLS-TE Topology**

This task explains how to configure MPLS-TE topology, which is required for traffic engineering tunnel operations. Building the MPLS-TE topology is done by performing the following basic steps:

- **•** Enabling MPLS-TE on the port interface.
- **•** Enabling RSVP on the port interface.
- **•** Enabling an IGP such as OSPF or IS-IS for MPLS-TE.

### **Prerequisites**

The following are the requirements for traffic engineering:

- **•** You must have a router ID for the neighbor router being linked in order to configure discovery for the local router.
- **•** A stable router ID is required at either end of the link to ensure the link will be successful. If you do not assign a router ID to the routers, the system will default to the global router ID as it does in Cisco IOS software. Default router IDs are subject to change causing an unstable link.
- **•** If you are going to use nondefault holdtime or intervals, you must decide the values to which they will be set.

### **SUMMARY STEPS**

**Step 1** Enters configuration mode **configure terminal Step 2** Enables mpls traffic-eng, and enters the mpls traffic-eng configuration submode. mpls traffic-eng

 $\mathsf I$ 

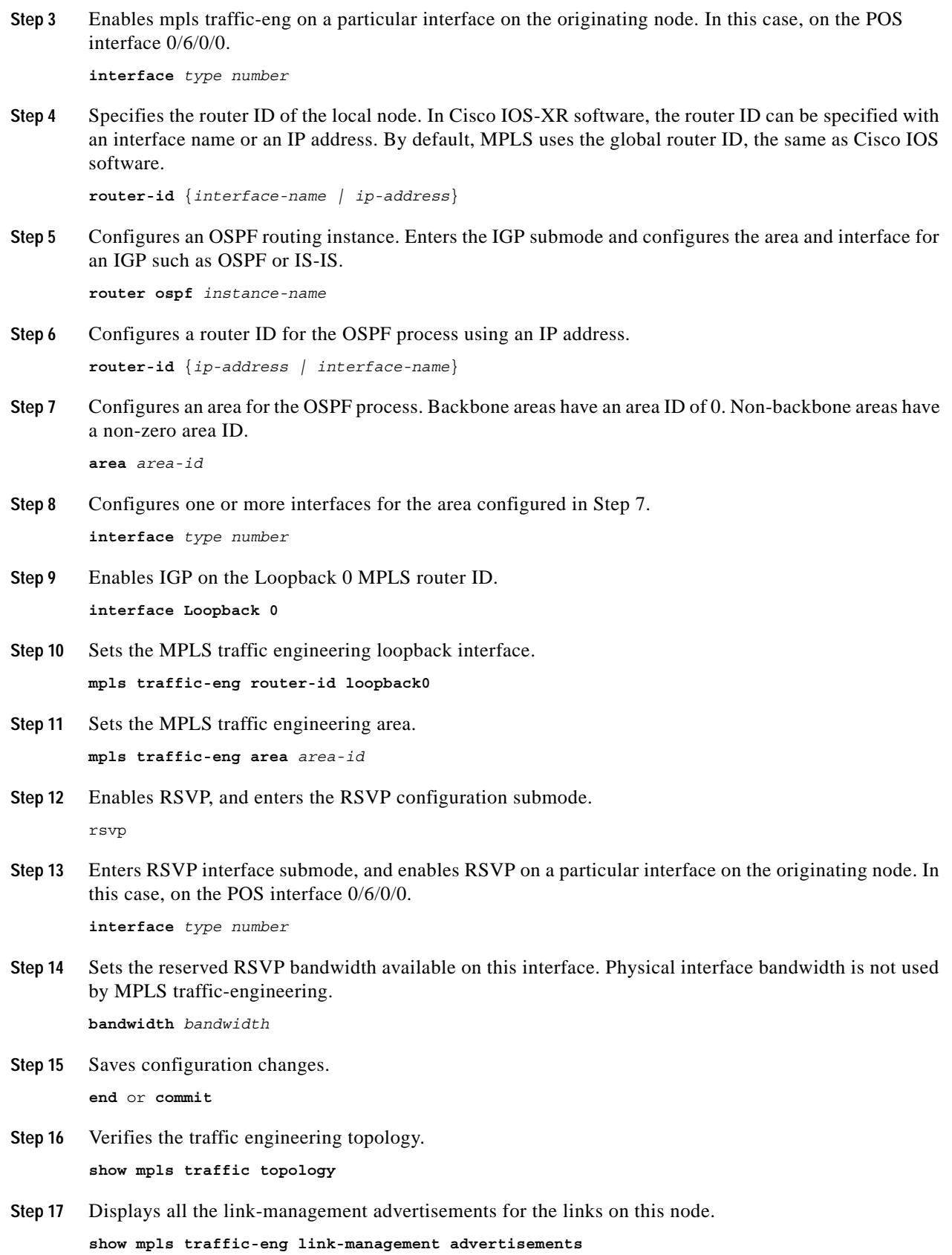

**Cisco IOS-XR Interface and Hardware Component Configuration Guide**

### **DETAILED STEPS**

 $\mathbf{I}$ 

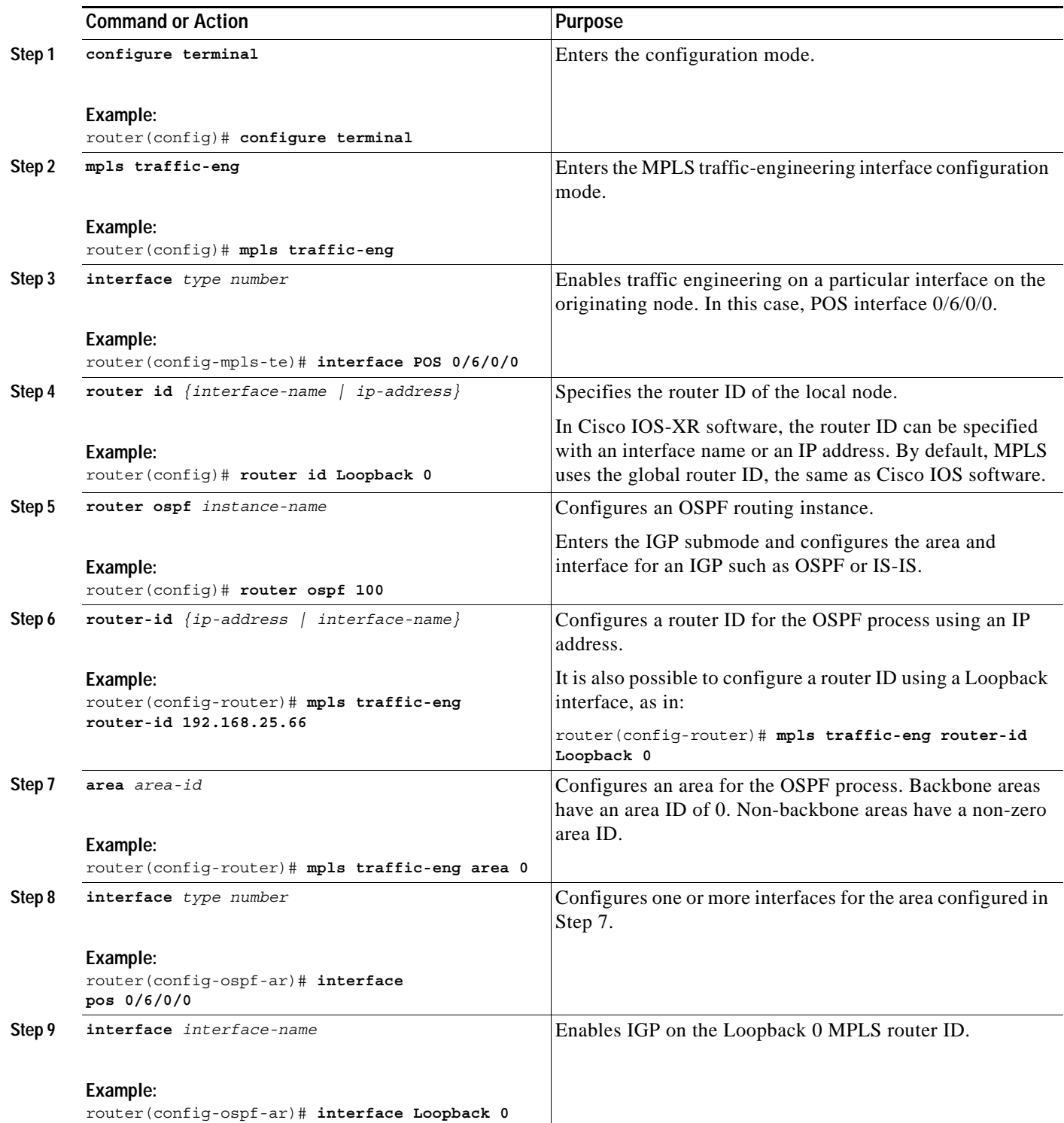

 $\mathsf I$ 

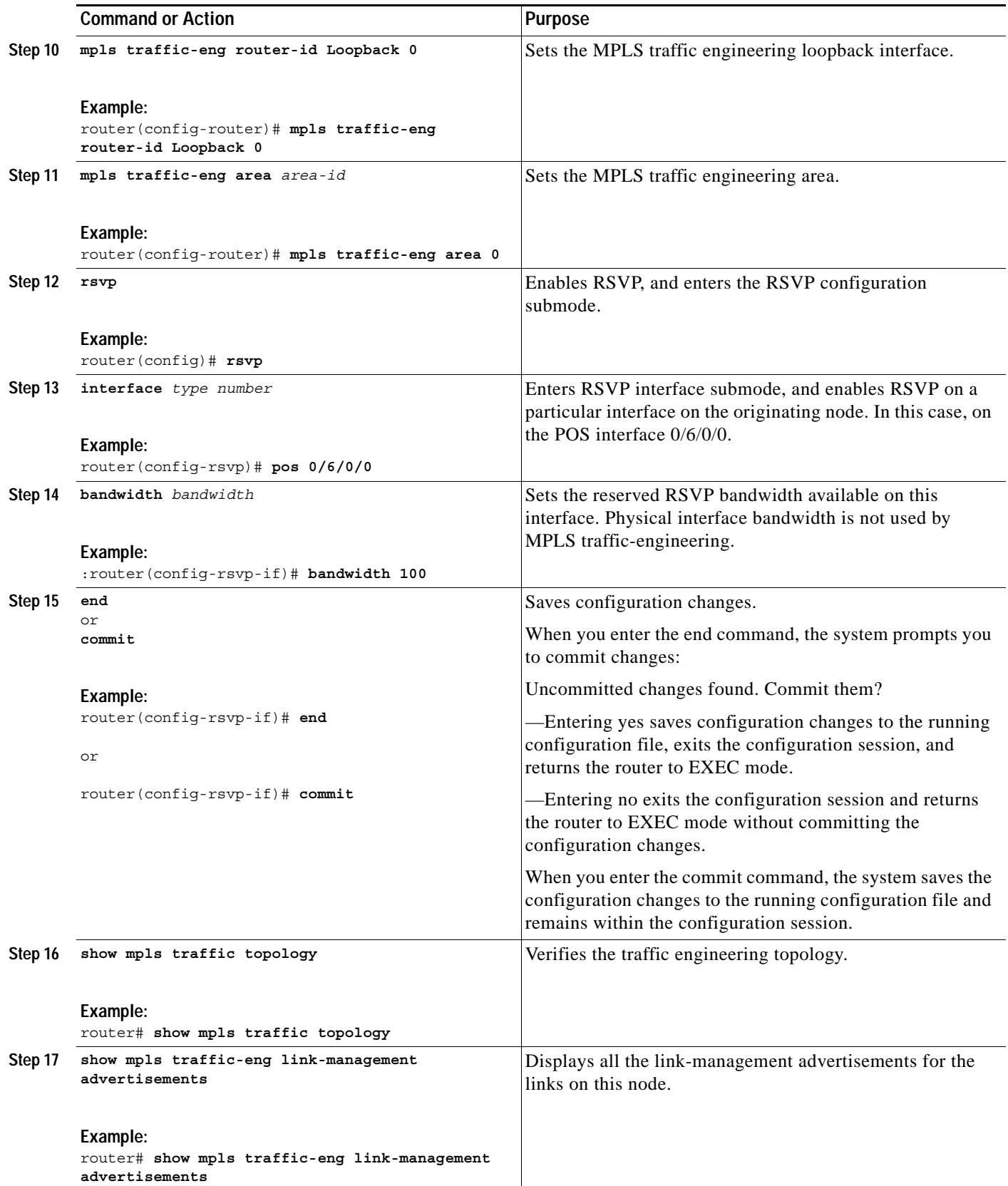

**The State** 

## **Creating an MPLS-TE Tunnel**

After the traffic engineering topology is built, the next task is to create an MPLS-TE tunnel. Creating an MPLS-TE tunnel is a process of customizing the traffic engineering to fit your network topology.

## **Prerequisites**

The following are the requirements for traffic engineering:

- **•** You must have a router ID for the neighbor router being linked in order to configure discovery for the local router.
- **•** A stable router ID is required at either end of the link to ensure the link will be successful. If you do not assign a router ID to the routers, the system will default to the global router ID as it does in Cisco IOS software. Default router IDs are subject to change, causing an unstable link.
- **•** If you are going to use non-default holdtime or intervals, you must decide the values to which they will be set.
- **•** Configure an MPLS-TE tunnel only after you have created a traffic engineering topology.

Perform the following steps to create an MPLS-TE tunnel.

### **SUMMARY STEPS**

Use the following steps to create an MPLS-TE tunnel:

**Step 1** Enter configuration mode and create the new tunnel with the **tunnel-te interface** command and number keyword.

configure terminal interface tunnel-te *number*

- **Step 2** Specify the tunnel destination. tunnel destination *{ip-address | tunnel-id}*
- **Step 3** Set an unnumbered loopback interface. ipv4 unnumbered Loopback *number*
- **Step 4** Set the tunnel path option. path-option *{path-id}* {dynamic | explicit *path\_name*}
- **Step 5** Set the tunnel bandwidth. bandwidth *bandwidth*
- **Step 6** Commit the configuration to the running configuration. commit
- **Step 7** Verify the MPLS-TE tunnel configuration. show mpls traffic-eng tunnels
- **Step 8** Enable forwarding on the MPLS-TE tunnel you just created. route ipv4 *{ip-address} {bits}* tunnel *{tunnel-id}*

 $\mathsf I$ 

**Step 9** Commit the target configuration to the running configuration.

commit

**Step 10** Verify forwarding. show mpls forwarding tunnels show ip cef

### **DETAILED STEPS**

 $\mathbf{I}$ 

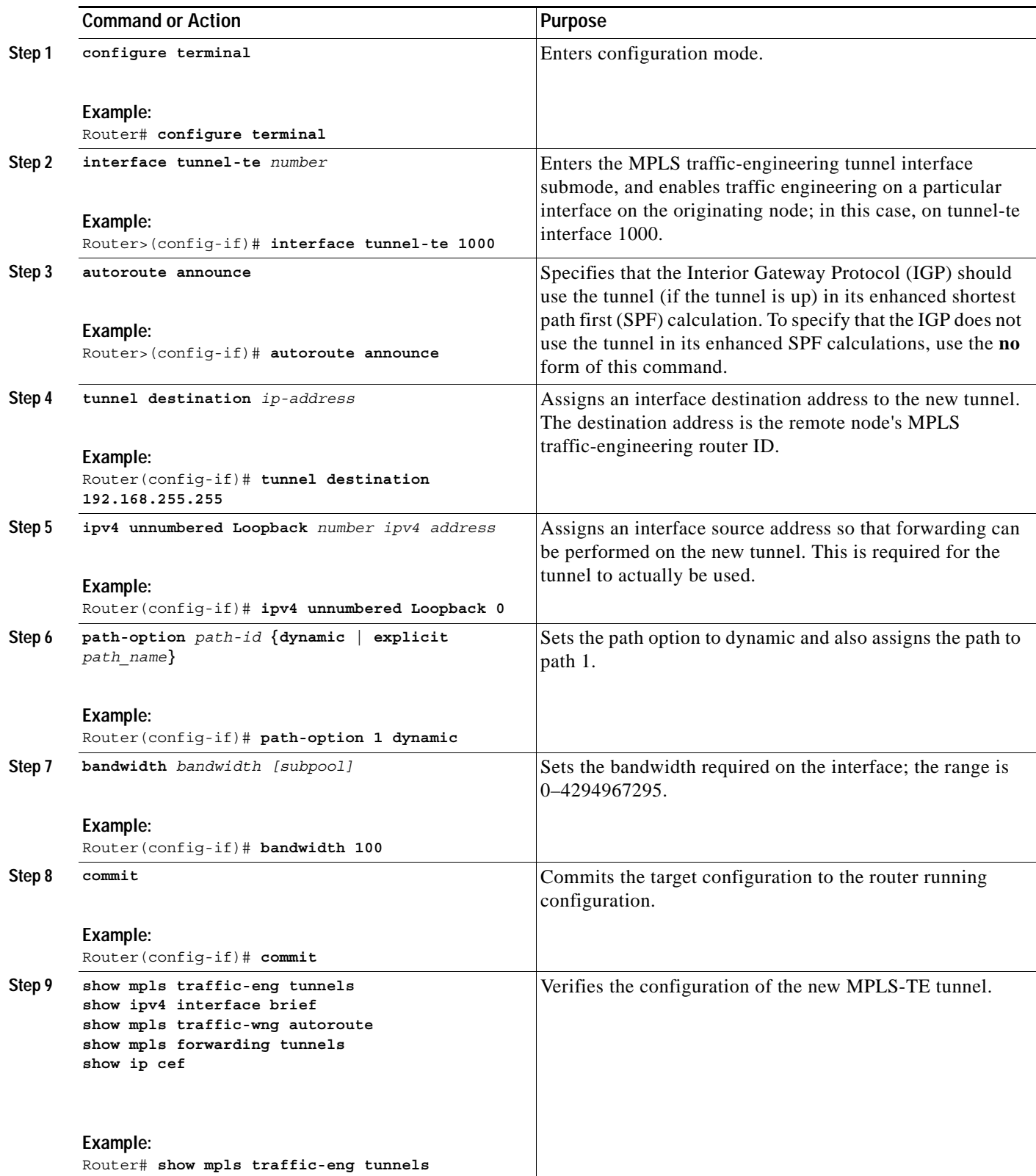

ן

## **What To Do Next**

After creating MPLS-TE tunnel interfaces, you may want to protect the tunnels with fast reroute, and create differentiated services MPLS-TE traffic engineering tunnels. For information about these tasks, refer to the *Cisco IOS-XR Multiprotocol Label Switching Command Reference* and the *Cisco IOS-XR Multiprotocol Label Switching Configuration Guide.*

# **Additional References**

The following sections provide references related to interface configuration.

## **Related Documents**

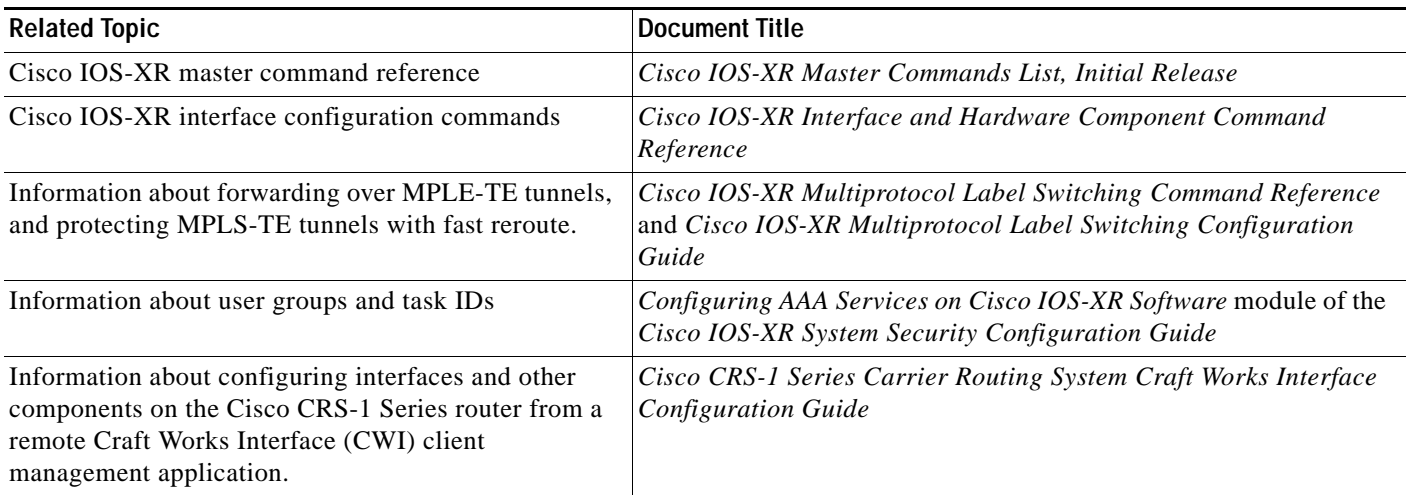

## **Technical Assistance**

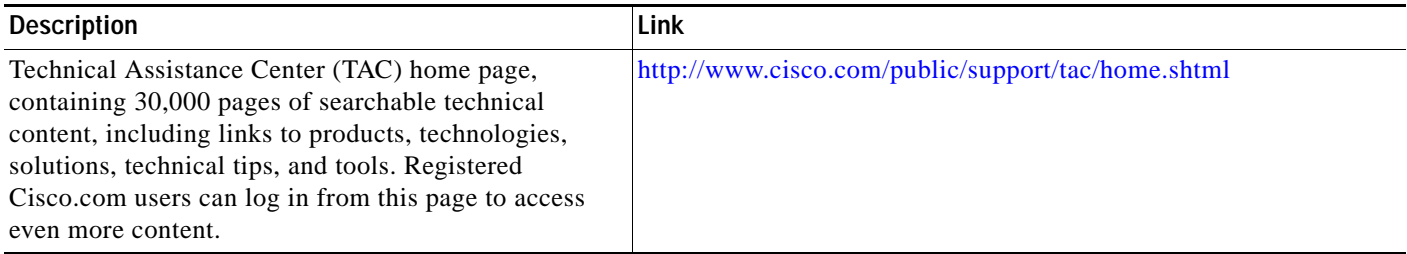

# **Glossary**

See the book-level glossary at the end of this guide.

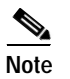

**Note** Refer to *[Internetworking Terms and Acronyms](http://www.cisco.com/univercd/cc/td/doc/cisintwk/ita/index.htm)* for terms not included in the glossary.

 $\mathbf{I}$ 

Copyright © 2004 Cisco Systems, Inc. All rights reserved.

**Cisco IOS-XR Interface and Hardware Component Configuration Guide**

**Glossary**

 $\mathsf I$